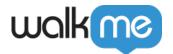

# Workstation: Localization and Multi-Language

# **Brief Overview**

<u>Workstation serves is a trusted desktop companion</u>. To ensure you are able to fully harness the power of this tool, it's crucial to make it available in your preferred languages.

When using Workstation, you have the flexibility to choose your preferred **Workstation language**, which determines the language of the Workstation interface. Additionally, **WalkMe's Multi-Language** allows you to independently select your preferred language for the Resources created by your organization. This distinction ensures that you can customize both the Workstation language and the resources language to align with your specific needs and preferences.

## Get to Know

### Workstation Language

The Workstation language is the language of the Workstation interface. So the tabs, settings, and widgets will appear in the selected Workstation language.

Workstation will, by default, start in the language of the operating system it was first opened in. If the OS language isn't available in Workstation, then English is the default.

Workstation for desktop is localized (translated) into the following languages:

- Chinese
- English
- Dutch **NEW!**
- French
- German
- Japanese
- Korean
- Portuguese
- Spanish
- Turkish

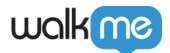

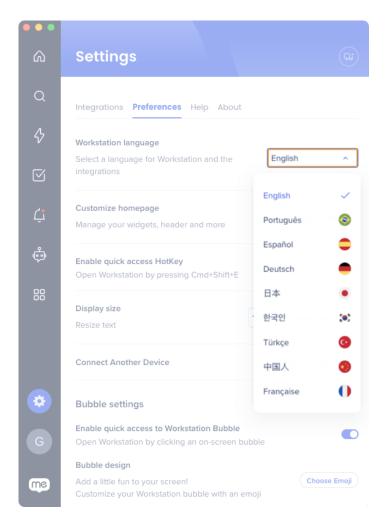

#### Change the Workstation language anytime by going to:

- 1. Settings→ Preferences
- 2. Workstation language
- 3. Select the preferred language

Changes are saved across all of your Workstation devices.

Only available on Workstation for desktop

Localization for Workstation's mobile app is coming soon! <u>Subscribe to our release notes</u> to be the first to know when its available.

Resources language in Workstation (Multi-Language)

WalkMe offers organizations to translate their WalkMe content using <u>WalkMe's Multi-Language</u>. Meaning that the content in the Resources tab can be in a different language than the application.

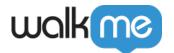

Languages available for Resources is at the discretion of your organization.

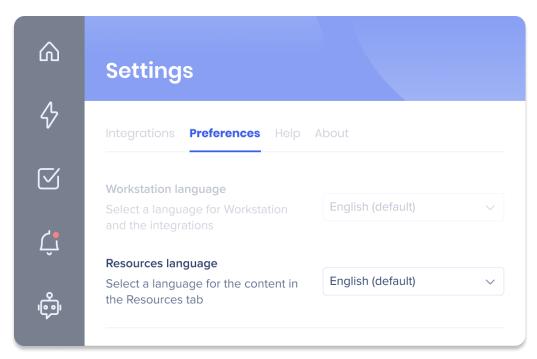

#### Change the Resources language anytime by going to:

- 1. Settings→ Preferences
- 2. Resources language
- 3. Select the preferred language

Changes are saved across all of your Workstation devices.